EC-IO801 I/O Expansion Module **invt** 羅斯克威奥<sub>巴勒克</sub><br>EC-IO801 I/O Expansion Module investigation Module investigation Module investigation Module investigation and the second of the contract of the EC-IO801 I/O Expansion Modul

#### <span id="page-0-0"></span>2.3 Installation instructions

- It is recommended to place the I/O expansion module at expansion slot 1 of the control box. The following is an example of the installation at slot 1.
- Step 1 Place the module in the corresponding position of the control box expansion slot
- 2, align it with the slot, and then buckle it together.
	- Step 2 Align the expansion module positioning hole with the positioning stud.

Step 3 Fix with a M3 screw. The installation is complete.

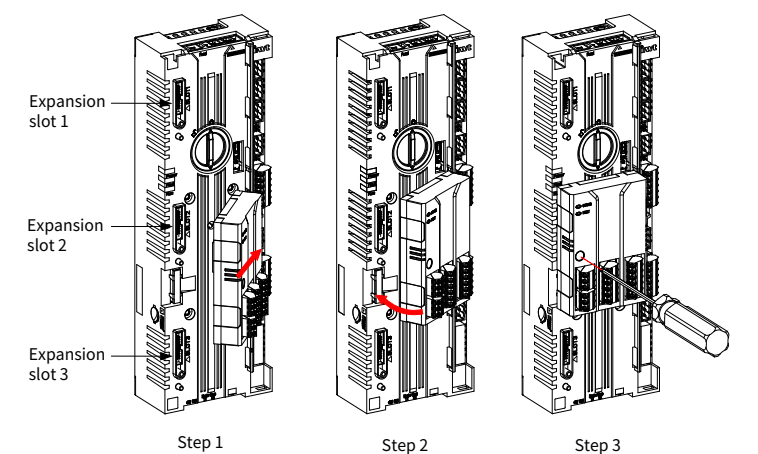

#### Note:

- The expansion module and control box are electrically connected through slots. Please install them in place.
- To ensure the reliable operation of the expansion module and meet EMC requirements, please tighten the screws according to the recommended torque for reliable grounding.

## 2.4 Disassembly instructions

You can disassembly the module by reversing the order of steps described in sectio[n 2.3](#page-0-0) Installation [instructions.](#page-0-0)

Step 1 Disconnect all power supplies and disassemble all cables connected to the expansion module.

Step 2 Use a Phillips screwdriver PH1 to remove the grounding screws of the module.

Step 3 Lift the module out of the control box positioning stud and pull it out to a suitable position. Disassembly is complete.

## 2.5 User's wiring terminal

#### Figure 2-2 Product appearance

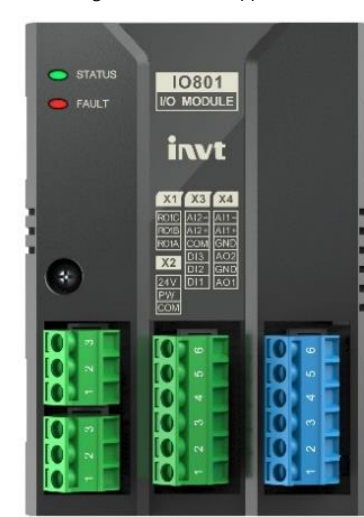

Table 2-2 X terminal function definition

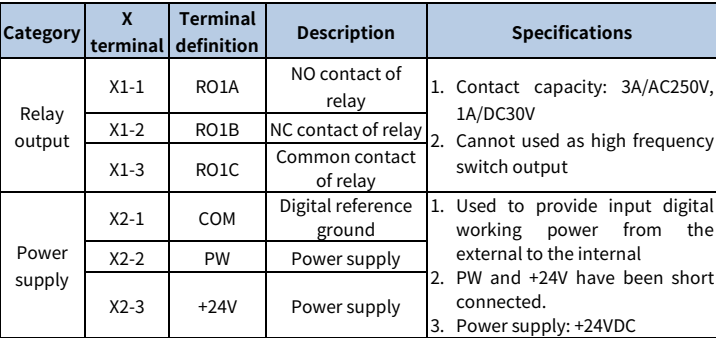

# Preface

Thank you for choosing INVT EC-IO801 I/O expansion module.

The EC-IO801 I/O expansion module is used with the GD880 series VFD control box.

This manual describes the product overview, installation, wiring, and commissioning instructions. Before installing the VFD, read this manual carefully to ensure the proper installation and running with the excellent performance and powerful functions into full play.

EC-IO801 I/O Expansion Module User Manual

 $10801$ 

invt X1 X3 X4

#### Product features:

- Supports analog input detection in voltage mode and current mode: AI1, AI2
- Supports analog output detection in voltage mode and current mode: AO1, AO2
- Supports configurable digital inputs and relay output: DI1, DI2, DI3, RO1
- Provides power supply for DI: 24VDC
- Enables flexible configuration of filtering time of AI and DI, improving the detection stability of the module

# 1 Product overview

## 1.1 Model description

Figure 1-1 Product nameplate and model designation

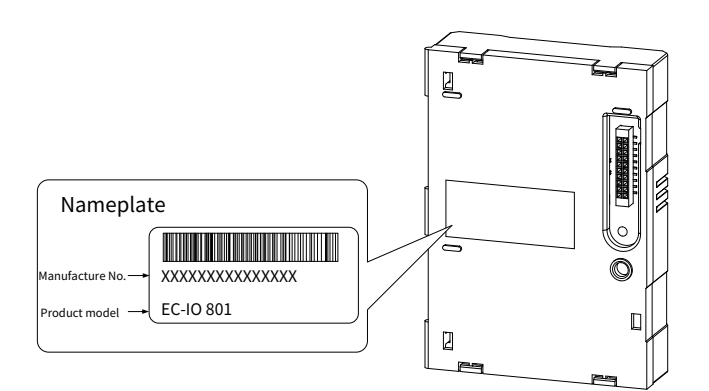

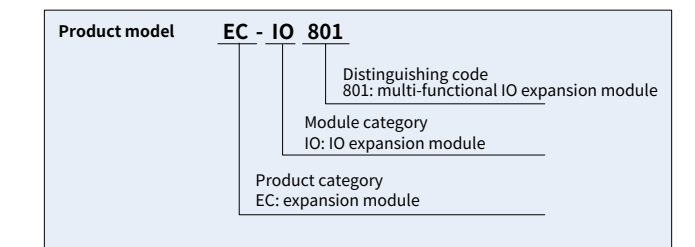

## 1.2 Specifications

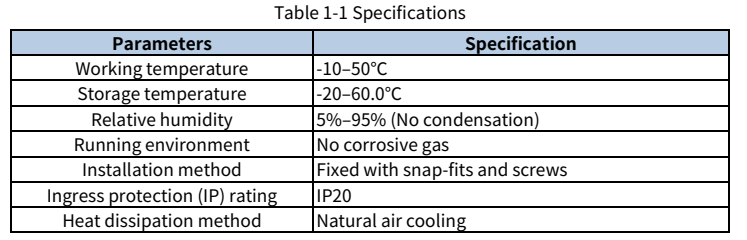

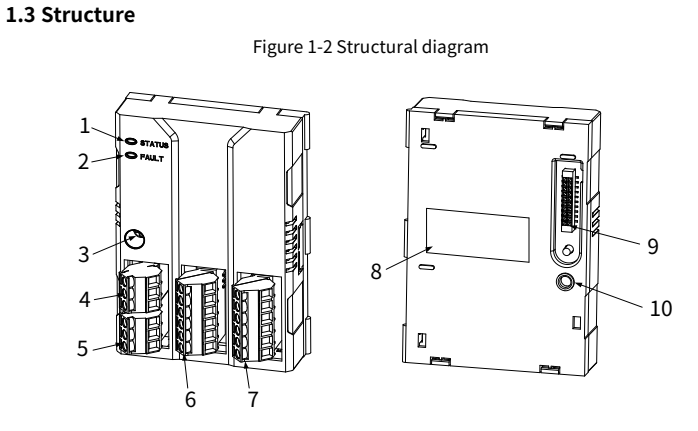

#### Table 1-2 Component description

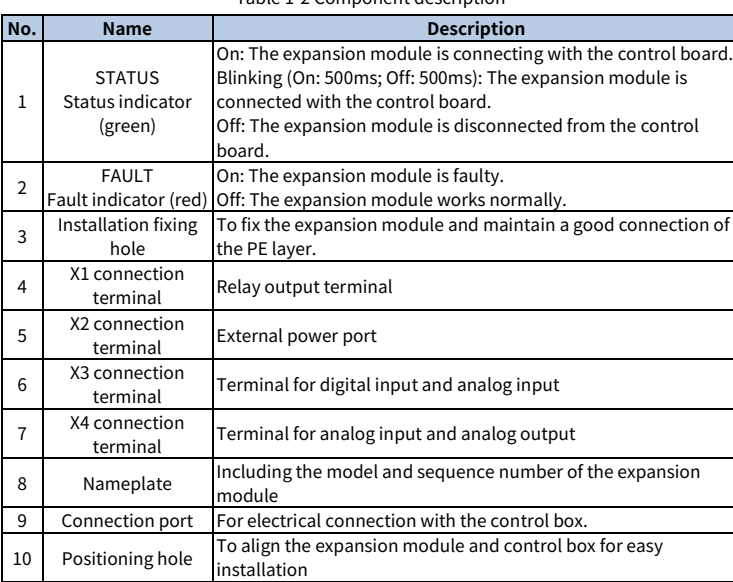

# 2 Installation and wiring

## 2.1 Installation precautions

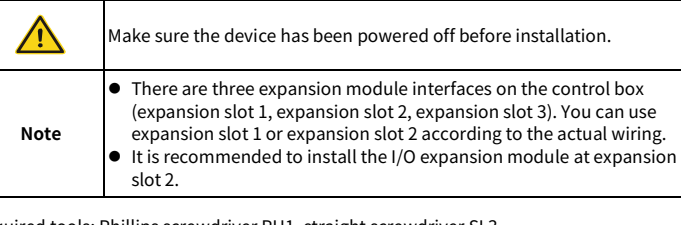

Required tools: Phillips screwdriver PH1, straight screwdriver SL3

#### Table 2-1 Screw torque requirements

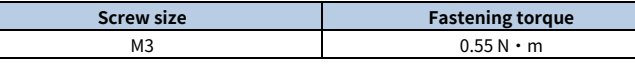

## 2.2 Dimensions

The dimensions of the I/O expansion module is 73.5×103×36.1mm (W\*H\*D). Figure 2-1 Product dimensions (unit: mm)

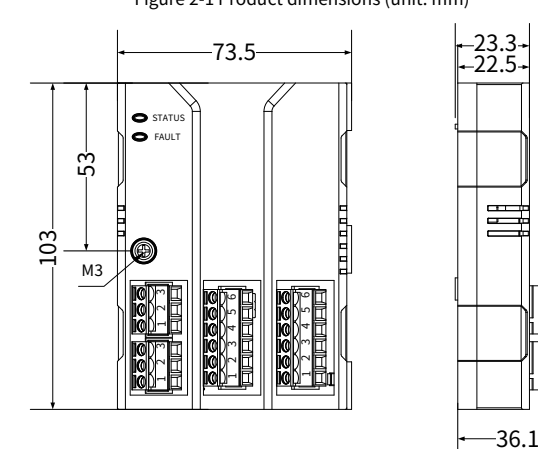

# 23.3 22.5

 $-2-$ 

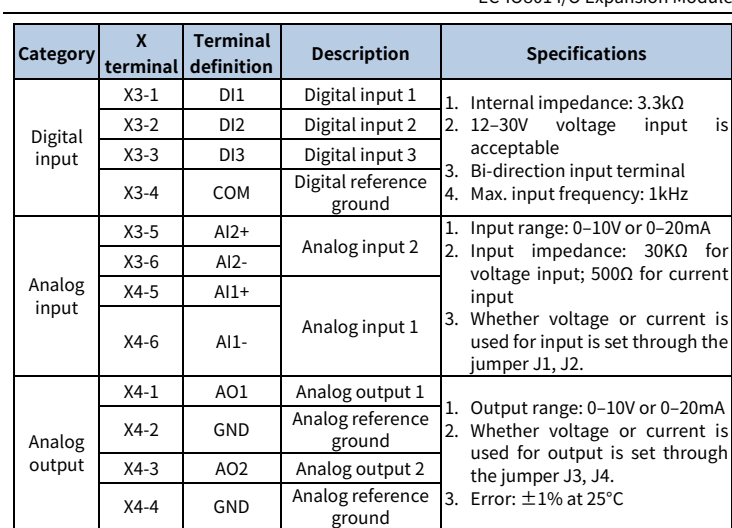

Figure 2-3 External wiring diagram when using EC-IO801 expansion module

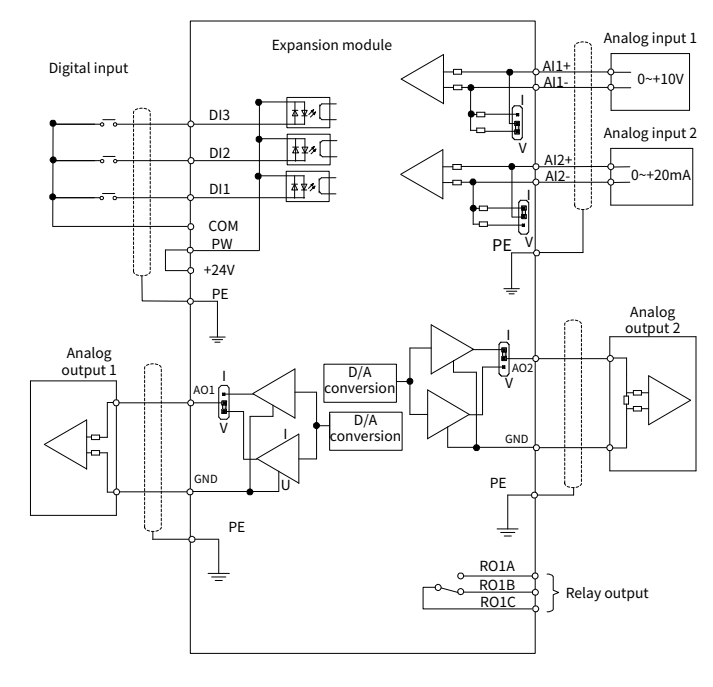

## <span id="page-1-0"></span>2.6 Wiring precautions

Figure 2-4 I/O module analog input/output signal connection diagram

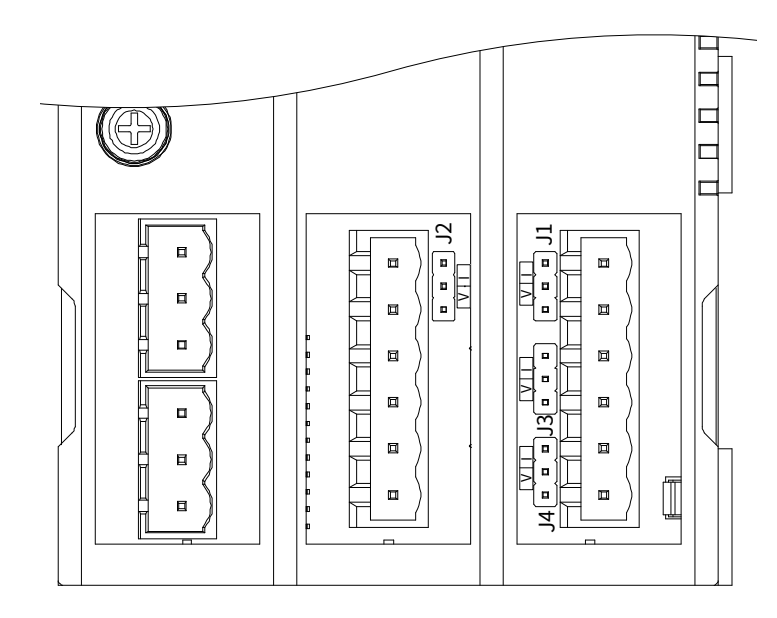

Figure 3-1 I/O expansion module configuration flowchart

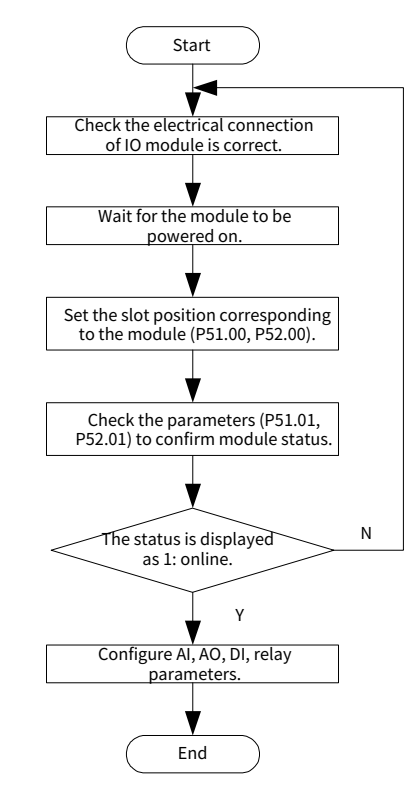

Table 3-1 Function code parameters related to I/O expansion module

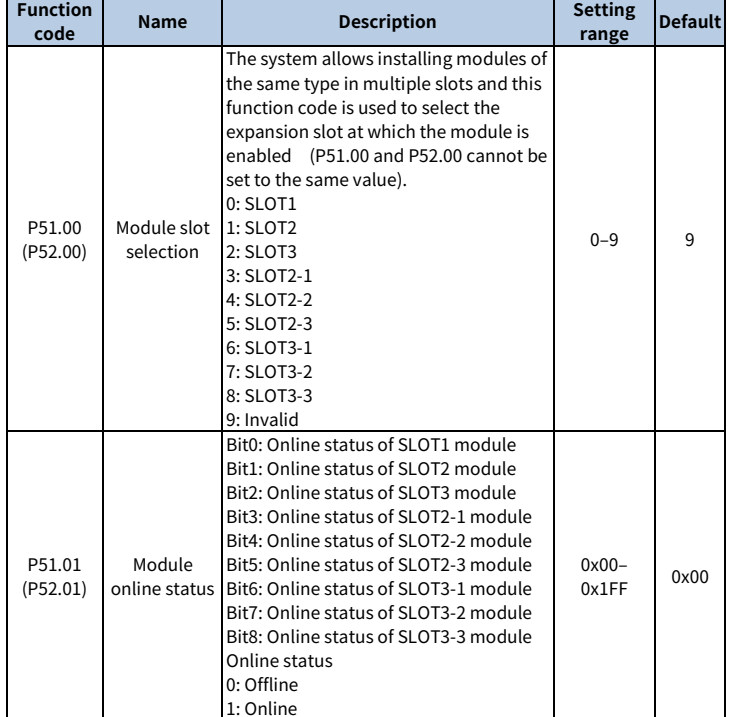

Note: For other parameter settings of the I/O expansion module, see software manuals of the GD880 series products.

 $-5-$ 

# Note:

Analog input should not exceed the range: 0–10V, 0–20mA.

 Analog input/output type selection: The jumper selection signal (voltage or current) must be consistent with the input method of the user interface.

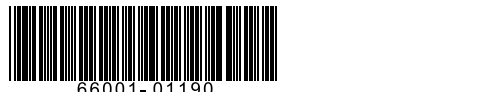

Copyright© INVT. Manual information may be subject to change without prior notice.

 $-6-$ 

202308 (V1.0)